## **Configurer une adresse sur Outlook**

## **Sur MAC**

- Sur Outlook, sélectionner **"Outils"** puis **"Comptes"**
- Cliquer sur **Ajouter un compte**, renseigner **votre adresse** mail puis attendre
- Une fenêtre **"Configurer votre courrier"** s'ouvre, vous devez y renseigner **votre mot de passe**
- Après cela, dans les zones de **serveurs d'envoi** et **réception**, renseigner ce serveur : **zimbra.sos-data.net**
- Ne pas oublier de cocher les case concernant le chiffrement SSL

Votre boite est configurée

From: <https://wiki.sos-data.fr/> - **SOS-Data - Aide en Ligne**

Permanent link: **<https://wiki.sos-data.fr/zimbra/outlook?rev=1569508712>**

Last update: **2021/02/12 11:07**

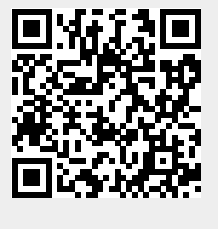

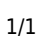